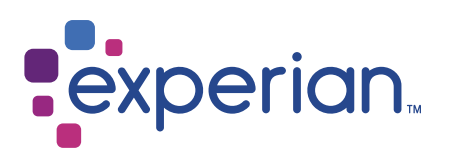

# Denmark

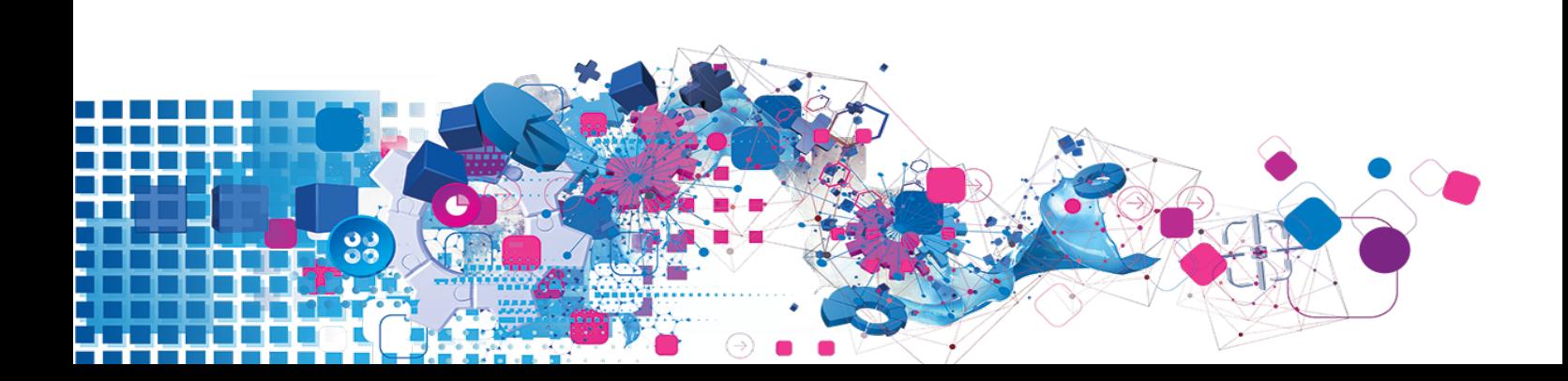

### Copyright

All copyright and other rights in this manual and the licensed programs described in this manual are the property of Experian Ltd save for copyright in data in respect of which the copyright belongs to the relevant data provider.

No part of this manual may be copied, reproduced, translated or reduced to any electronic medium or machine readable form without the written consent of Experian Ltd.

Microsoft, Word and Windows are trademarks of Microsoft Corporation.

© Experian Ltd. 2017

#### Contacts and Support

For resolutions to common issues, answers to frequently asked questions and hints and tips for using our products:

[www.edq.com/documentation/contact-support/](https://www.edq.com/documentation/contact-support/)

For information about data expiry, data vintage and how to keep your data up to date:

[www.edq.com/documentation/data](https://www.edq.com/documentation/data/)

For more information about us and to get in touch:

[www.edq.com](https://www.edq.com/)

Revision 1, December 2017

# **Contents**

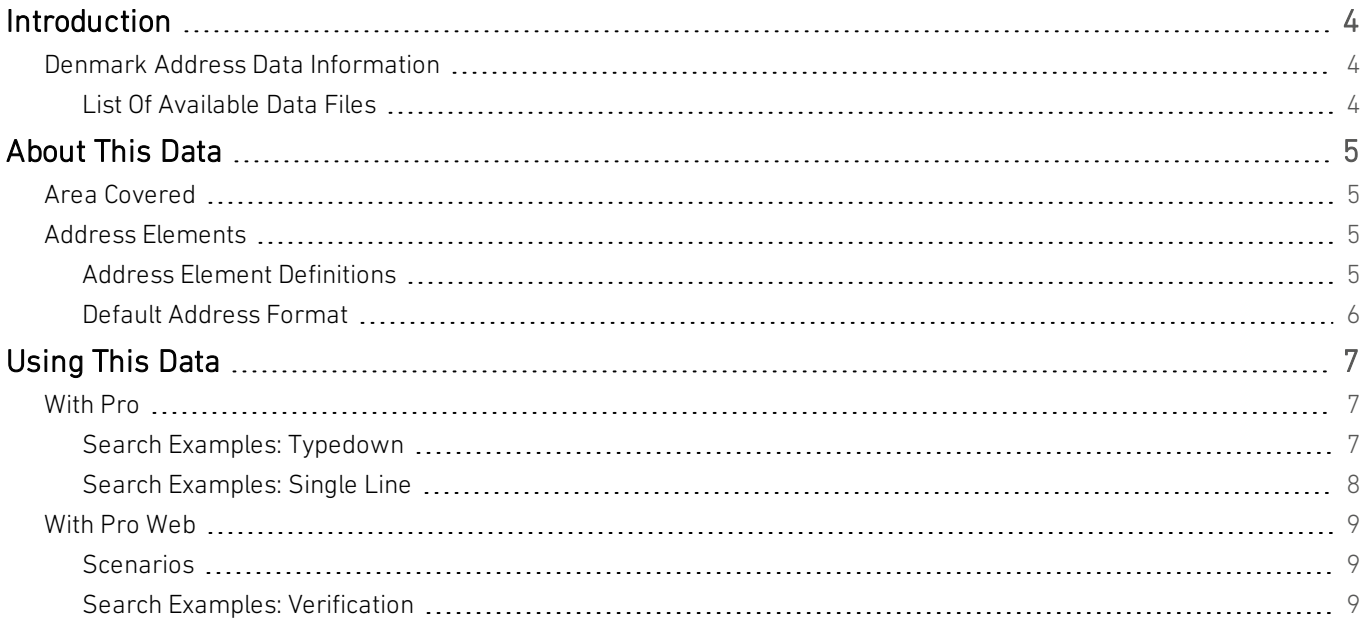

# <span id="page-3-0"></span>Introduction

# <span id="page-3-1"></span>Denmark Address Data Information

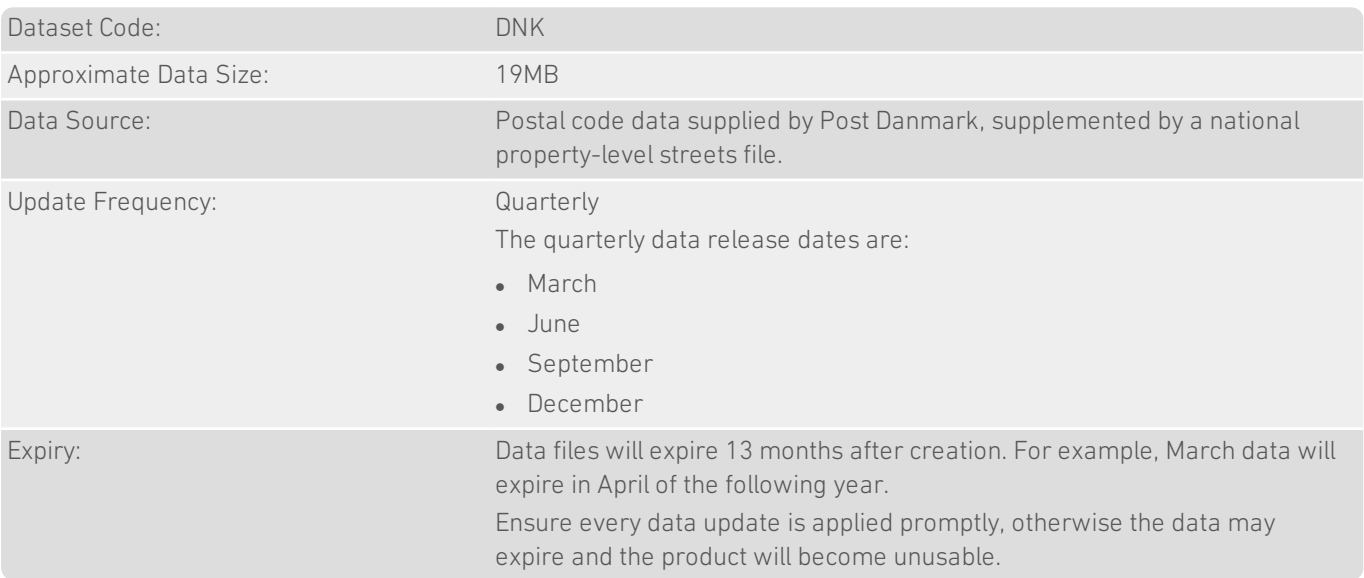

## <span id="page-3-2"></span>List Of Available Data Files

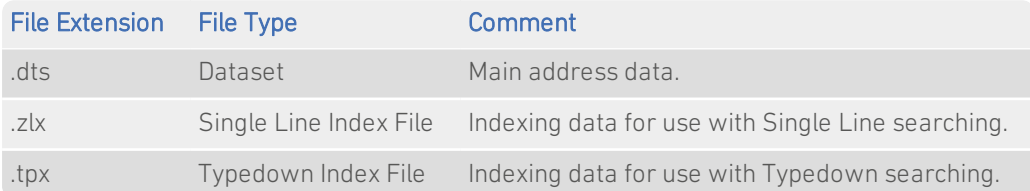

# <span id="page-4-0"></span>About This Data

<span id="page-4-1"></span>This chapter provides detailed information about the DNK dataset.

## Area Covered

<span id="page-4-2"></span>The DNK dataset covers allresidential street addresses in Denmark and Greenland.

## Address Elements

The following address elements are stored within the DNK data files.

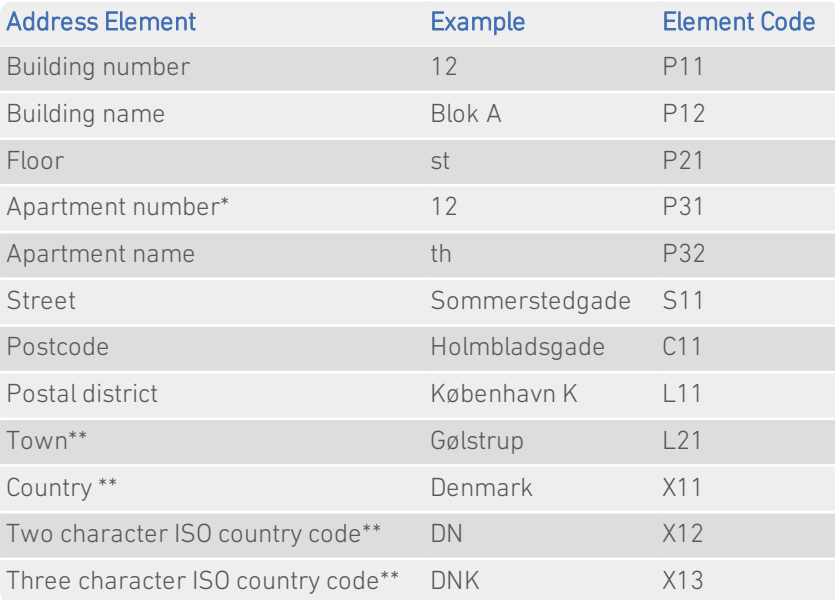

\* For pre-V5.0 products, the name of this element is "apartment". For V5.0 products and later, the name is "apartment *number".*

<span id="page-4-3"></span>\*\* *Elements that only appear in the address if their position is fixed.*

### Address Element Definitions

#### Floors and Apartments

It is common for two letters to appear in the Apartment name or Floor fields, instead of digits. The meanings of these two letter codes are as follows:

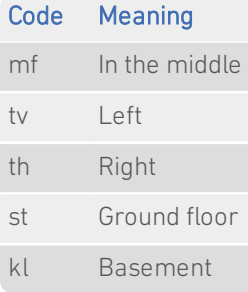

#### Sorting Codes

Arhus, Copenhagen, Frederiksberg and Odense have a sorting code appended to the town name. This sorting code indicates the area of the town served. The sorting codes are as follows:

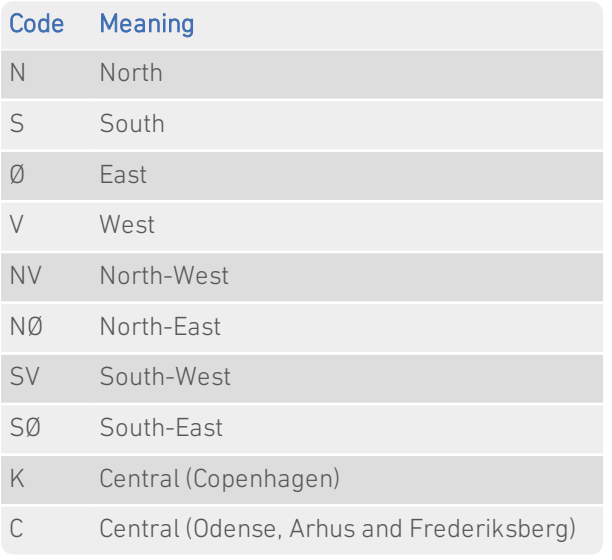

## <span id="page-5-0"></span>Default Address Format

By default, an address in Denmark is spread over two lines:

- The first line contains the street name, followed by the building number, followed by floor and apartment details (where present);
- The second line contains the postal code, followed by the postal district. There are two spaces between the postal code and postal district.

If the address contains an organisation name, an additional line is added (above the first line) to display the organisation name.

The postal district is in upper case. By default, all other address elements are in mixed case. For example:

Sønder Boulevard 16 1 tv 1720 KØBENHAVN V

# <span id="page-6-0"></span>Using This Data

This chapter provides search tips and other product-specific information when using Pro, Pro Web, or Batch.

<span id="page-6-1"></span>These searches are accurate at the time of data release. However, search results may differ depending on the data release you are using.

# With Pro

### <span id="page-6-2"></span>Search Examples: Typedown

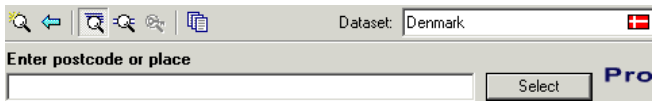

The following table provides a list of these example search types:

- Full address known;
- Postal code not known;
- PO Box number known.

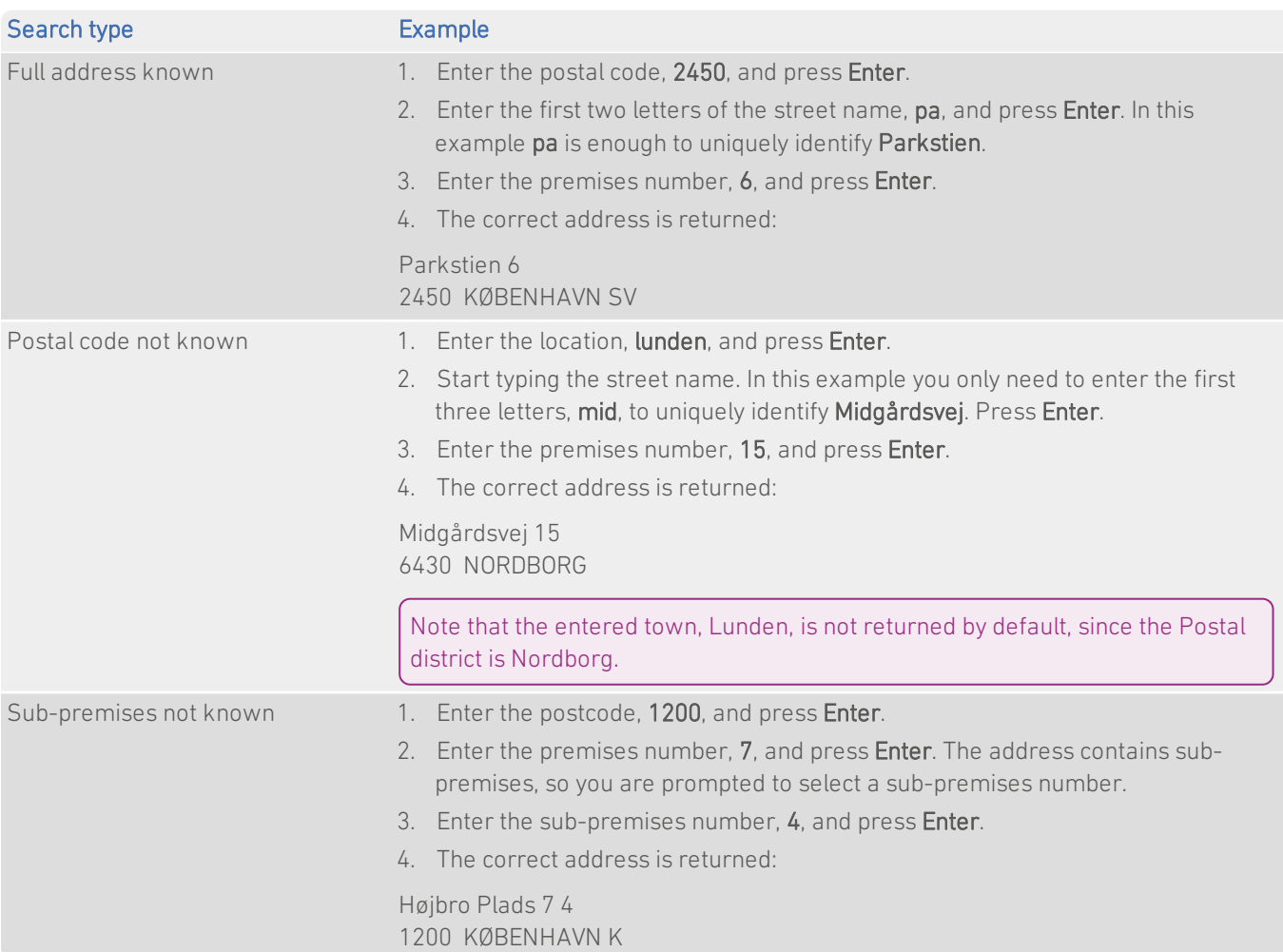

## <span id="page-7-0"></span>Search Examples: Single Line

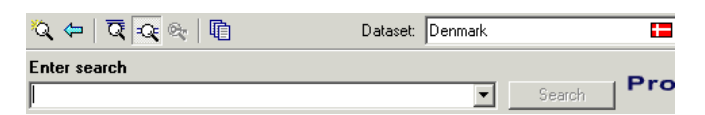

The following table provides a list of these example search types:

- Full address known;
- Postal code not known:
- Character missing from address;
- Address contains spelling mistake.

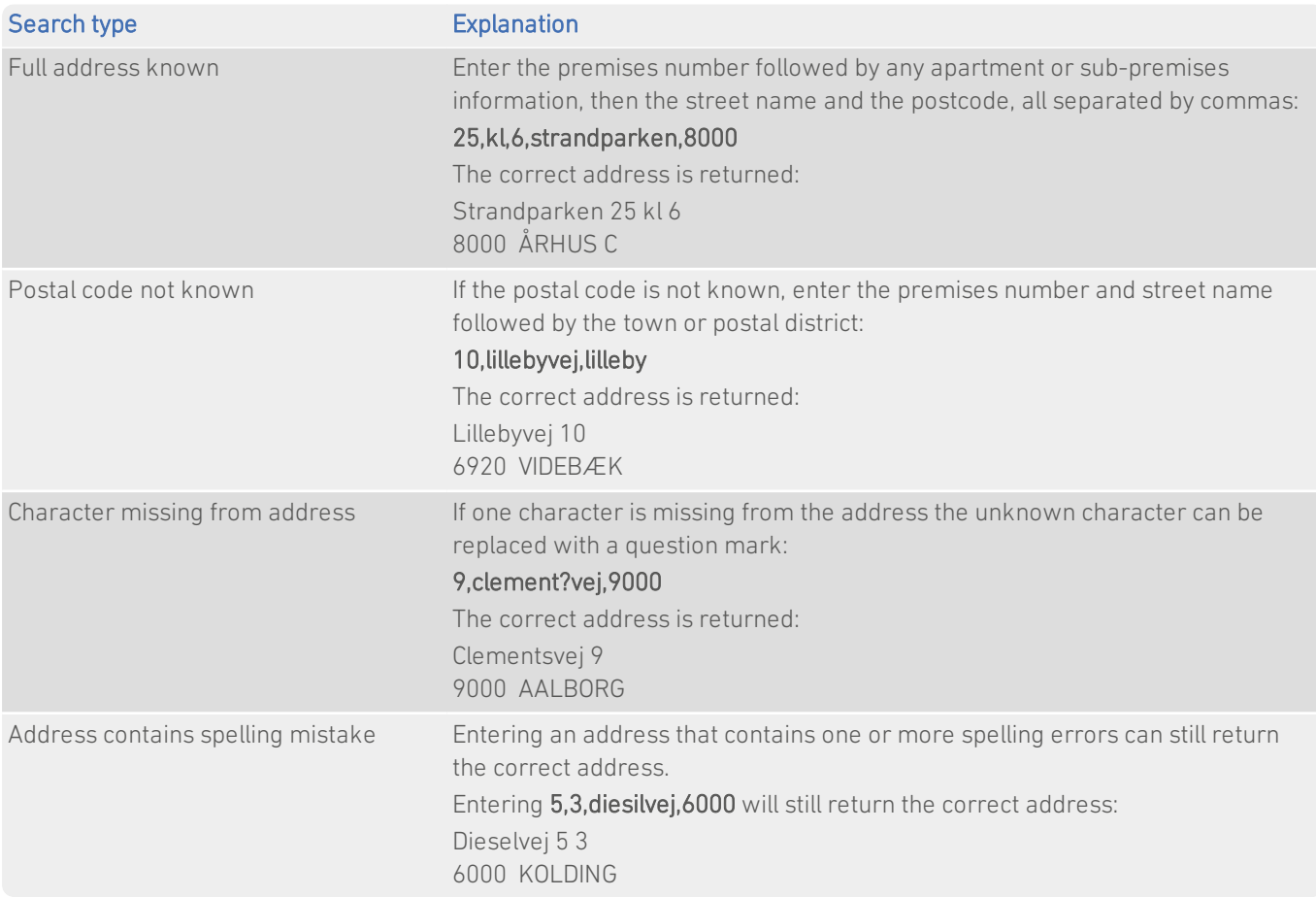

#### Search Constraints

The following search constraints can be used to restrict searches when using the Single Line search engine in Pro or Batch Interactive.

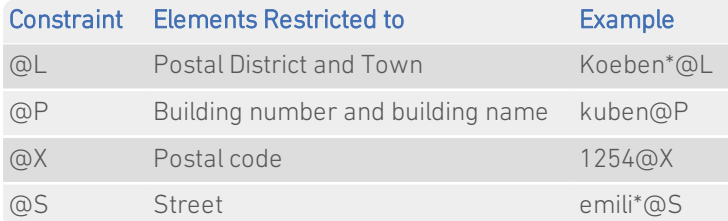

# <span id="page-8-0"></span>With Pro Web

### <span id="page-8-1"></span>**Scenarios**

The following table indicates the relevant search examples for each Pro Web scenario and search engine that supports DNK address data.

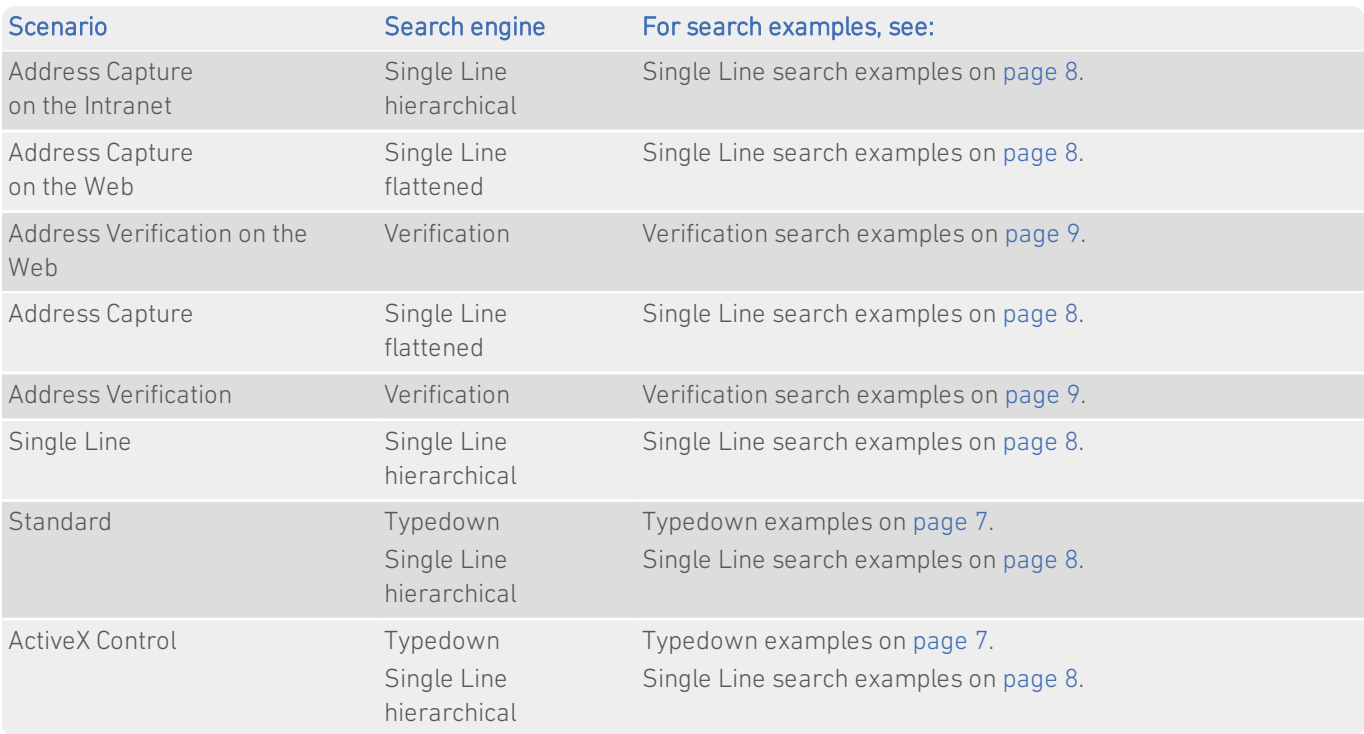

## <span id="page-8-2"></span>Search Examples: Verification

Users of Pro Web can use address verification functionality to verify a customer's address once they have typed it in full into a web form.

The following table provides a list of example searches and the Verify level they return.

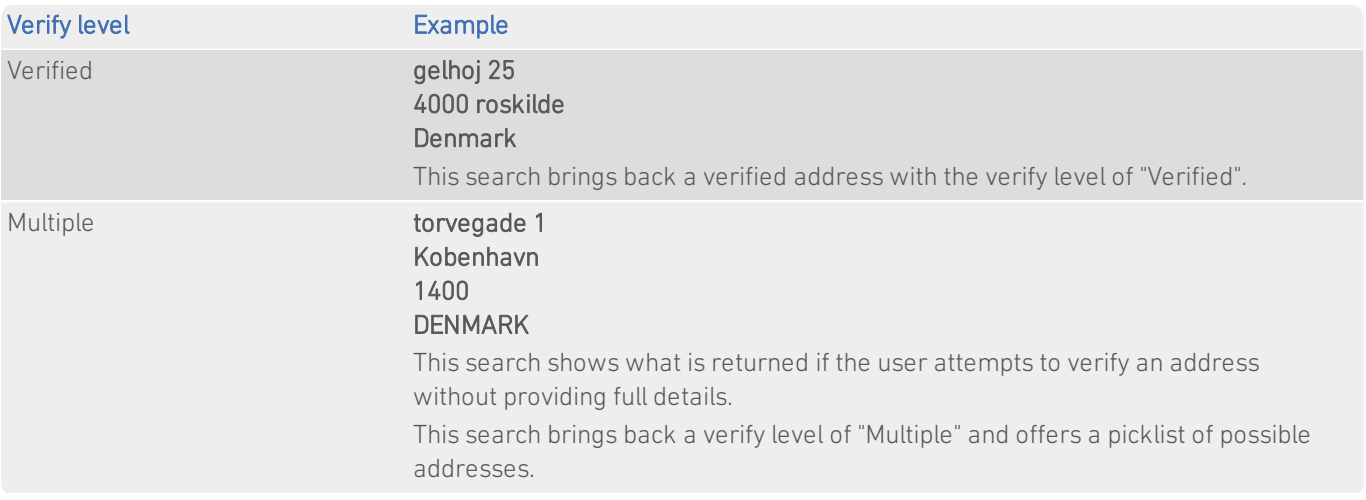

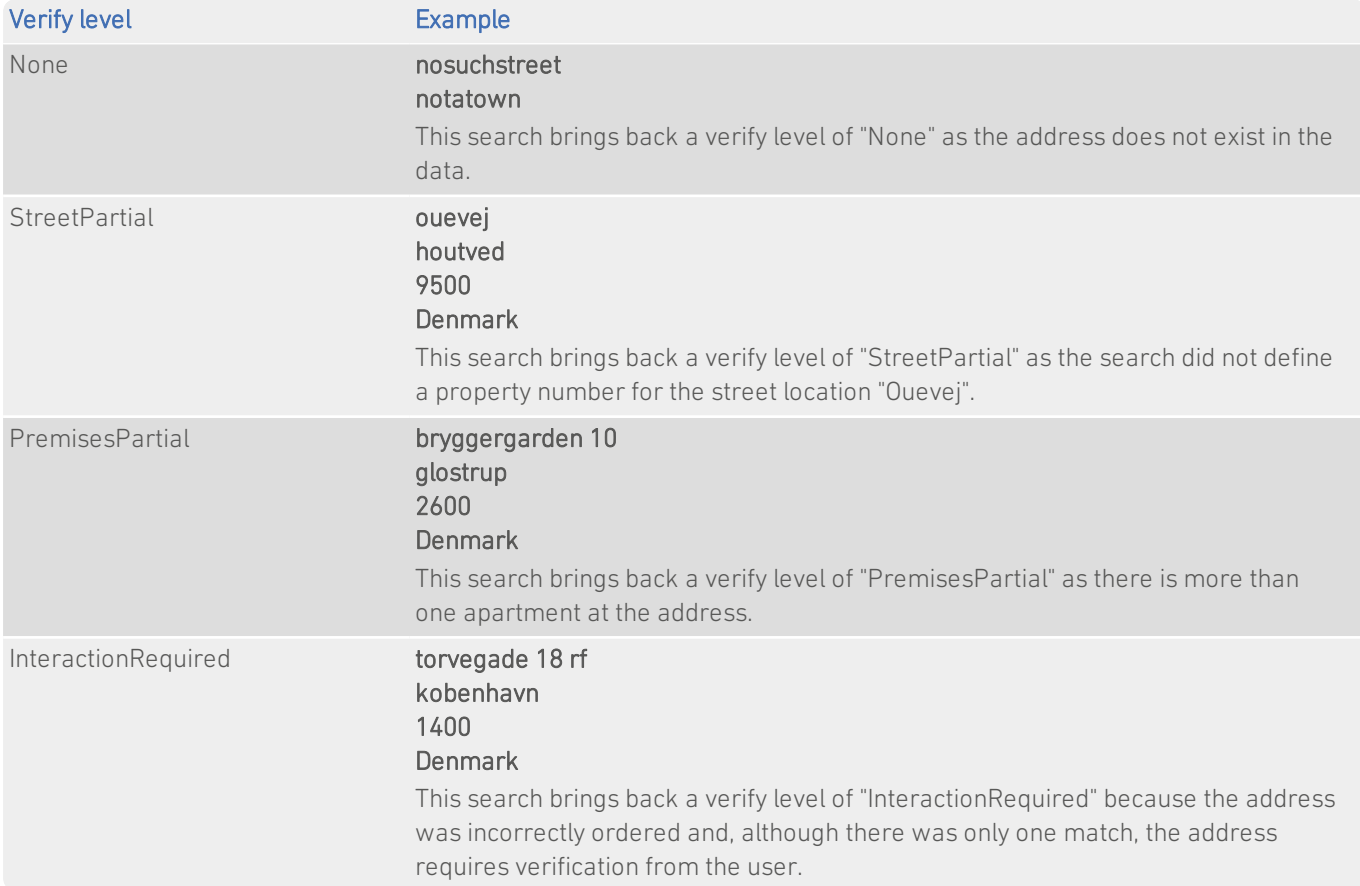

For more information about the Verification engine, refer to the Address Verification section of the Pro Web Integration Guide.